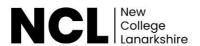

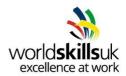

# Digital Construction Competition Technical Handbook

Michael Mcguire, WorldSkills UK

Michael.mcguire@nclan.ac.uk

We thank all the amazing sponsors that make this competition possible:

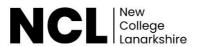

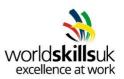

# AUTODESK®

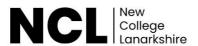

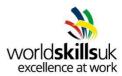

### **Competition Overview**

Digital construction is a process that provides the tools to more effectively and efficiently plan, design, construct and manage buildings and infrastructure. The WorldSkills UK digital construction competition has been designed to reflect the practical, hands on skills of many digital construction roles. Throughout the competition, competitors will be required to produce Structural and Architectural Models and should have a full understanding of current standards whilst being able to apply their knowledge practically in different situations. Competitors must be familiar with Autodesk Revit, Autodesk Navisworks and Autodesk BIM360 software.

### Qualifications

You will need to be studying, training and/or working in the Digital Construction Industry to compete in this competition. The competition is based on the skills attained by trainees who are studying or enrolled on a level 6 program or who have achieved a level 6 qualification in the last 12 months (up to level 6 for England, Northern Ireland and Wales, up to level 9 for Scotland or up to four years' experience including education and a working environment).

# **Resources and Registration**

For information and resources, including how to register, competition rules, and the steps to competing, visit:

https://worldskillsuk.org/champions/national-skills-competitions/tools-and-resources

# **Pre-Competition Activity**

Competitors should try to familiarise themselves with competition style activities before and after registering for the digital construction competition. On the WorldSkills UK website, we have provided a sample of competition activity, free and open for all that may be interested in joining the competition. Familiarising yourself with current industry processes and procedures for completing a range of tasks is crucial as these processes and standards inform much of the competition tasks.

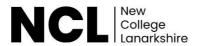

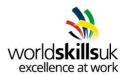

# **Career Pathway**

### **Job Roles**

Digital construction leads into a plethora of industries concerned with architecture, engineering and construction. Architectural Technologists use CAD programs to accurately model buildings and infrastructure and are key for providing information as to how to efficiently construct, operate and maintain building structures, providing architectural plans and detailing the materials and build procedures.

As an Architectural Technologist, you will need to demonstrate excellent practical skills, a good understanding of CAD programs, and the ability to work quickly with attention to detail. Good communication skills are also important in this role in order to work with other engineering, architecture and construction professionals.

# **Working Hours and Salary**

Newly trained Architectural Technologists can earn an average of £25,000- 35,000. With experience, BIM Coordinators can expect their salary to increase to £21,000 to £44,000, with senior and BIM Managers earning in the region of £29,000 to £59,000. <sup>1</sup>

# **Competition Structure**

# **Registration:**

Once you have completed your registration (and accepted all terms and conditions) you will be emailed a link to complete a Passive online test.

# **Passive Stage:**

When the passive online test has been completed you will be notified to let you know if you have scored high enough to go through to the National Qualifiers (this year a

https://www.payscale.com/research/UK/Job=Building Information Modeling (BIM) Coordinator/Salary

https://www.payscale.com/research/UK/Job=Building Information Modeling (BIM) Manager/Salary

virtual semifinal round). You will be informed when the National Qualifiers will take place.

<sup>&</sup>lt;sup>1</sup> Source: <a href="https://www.payscale.com/research/UK/Job=Architectural Technologist/Salary">https://www.payscale.com/research/UK/Job=Architectural Technologist/Salary</a>

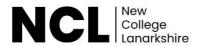

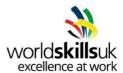

# **National Qualifiers Stage one:**

Ensure you're ready to compete in your National Qualifiers by looking at the **online training program, project brief, core competencies and marking guidelines** below.

The project brief outlines the type of tasks you will be expected to carry out. Ask your lecturer/employer for help in any areas where you feel you could improve and try to gain practical experience in all the task areas of the competition.

This year the National Qualifier will be an online whereby the task will be broken down into a series of online questions for you to answer. All details would be emailed to you well in advance.

### WorldSkills UK LIVE Final

The 8 highest scoring competitors across each of the National Qualifiers will be invited to compete at the finals - WorldSkills UK LIVE in November 2022.

Ensure you're ready to compete in your WorldSkills UK LIVE Final by looking at the **core competencies** and **marking guidelines** below. This outlines the type of competencies you will be expected to carry out. Ask your lecturer/employer for help in any areas where you feel you could improve and try to gain practical experience in all the task areas of the competition. Attend pre-final training and virtual online training, taking place prior to the Finals.

# **Beyond the National Finals**

The digital construction competition's national finals also form part of the selection process for WorldSkills International Competitions and the 2022 finals will be used to identify UK squad members for the World competition in Lyon in 2024.

WorldSkills International training managers will be onsite during the national finals at the competition in 2022, monitoring the performance of those who are age eligible for Lyon 2024 and age-eligible competitors who show the highest skills, passion, and drive to compete could be invited to train for the Euro-Skills and WorldSkills International Competitions.

Further details of the International Competitions including eligibility criteria can be found on the WorldSkills International website www.worldskills.org.

You will be notified if you are age eligible. Those who are not eligible for International competitions may join the Skills Champions program, which allows continued involvement,

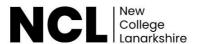

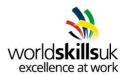

including the opportunity to work with WorldSkills UK and visit schools, colleges, and events to inspire the next generations.

Alternatively, if training is of interest to you, you could consider supporting WorldSkills UK with organising and training, and even helping to run the National Finals.

Get inspired and become a part of Team UK today!

### **Core Competencies**

Core Competencies refer to the key skills and knowledge that will be tested throughout the competition cycle.

Competition tasks will be designed to test competitor's technical ability in:

- Interpreting a client's brief
- Modelling
- Coordination of Models
- Corrective Modelling
- Visualization

# **National Qualifiers Project Brief and Marking Guidelines**

# **Project Brief**

Modelling from AEC drawings and complying with a project BEP to create a Volume of the Structural and Architectural Project Information Models (PIM's)

Federating multidiscipline models in order to find and correct errors to complete the Project Information Models

Sheet up Construction Drawings and produce Visualisations

At all times, comply with the contractual BEP provided.

(5 Hours)

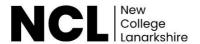

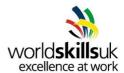

### **Task 1: Structural Task**

### (Sample ONLY, 15 tasks in total)

- Within your own project area on the CDE, create a directory called Structural WIP (Work in Progress). Save to the Structural WIP area on the CDE unless otherwise specified for the remainder of task A
- From your Resources directory, download & begin a new project with the 2019 WorldSkills UK Structural Revit Template provided
   [...]
  - 13. Add the structural floors at level 00 SSL, Level 01 SSL and Level 02 SSL as per drawings provided See Drawings :

Z2-00-M2-S-7060-0002\_Level 00 Slab Layout Z2-01-M2-S-7060-0002\_Level 01 Slab Layout

Z2-02-M2-S-7060-0002 Level 02 Slab Layout

Z2-XX-M2-S-7005-0001 3D View

Z2-XX-M2-S-7080-0001 Latitudinal Section

### Task 2: Architectural Task (Sample ONLY, 25 tasks in total)

- From your Resources directory, download and open the Volume 2 conceptual Architectural PIM
- 2. This will be volume 2 of the Architectural Project Information Model. Set the project up as a collaborative file to the Architectural WIP directory on BIM 360 CDE and name it as per project requirements
- 3. Refer to the BEP for Workset naming protocols and create all Architectural Worksets

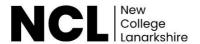

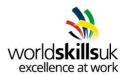

\*Access to NBS toolkit permitted. NBS spreadsheet is available in resources directory (Use Ss codes only)

4. Create a new wall type called *Wall\_Exterior\_WorldSkillsUK* as per the Wall Layer info on Drawing 27 – Foundation Detail, External Wall

NB: Structural Core element: 150 thick metal frame to be specified as Function type: Structure.

All other elements are to be specified as Function type: Finish

[...]

9. Copy and Monitor the floors for Level 01 and Level 02 from the structural model to this model using the following Settings:

| Original Type: | New Type:                   |
|----------------|-----------------------------|
| Generic 300mm  | Raised_Access_WorldSkillsUK |

10. Ensure all three new floors are set to the correct FFL Level

### **Task 3: Coordination Task**

(Sample ONLY, 9 tasks in total))

### Clash Detection

- Using Navisworks Manage, federate the following PIM's from the published directory:
  - 1. Structural Volume 1

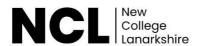

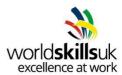

- 2. Staircase
- 3. Architectural Volume 1
- 4. Mechanical Volume 1
- 2. Perform the following *Hard* Clash Inspection at Level 00:

| Search Set No 1              | Search Set No 2 | Stage 5 Tolerance (mm) |
|------------------------------|-----------------|------------------------|
| UC Columns -<br>UC254x254x73 | Stairs          | 50                     |

Evaluate any resulting clash, set the status to reviewed and add the comment <u>Relocate</u>
 <u>Stair</u> or accept it and add the comment <u>No issue</u> if you think the clash
 will not result in a problem

### Task 4: Quality Assurance task 1

Using BIM 360 Model Coordination tools, Quality Assure the project named *WAUK19-KPOINT-Z1-ZZ-CM-Z-XXXXXX-1001\_CombinedModel* saved in the Published directory.

Quality Assure the rooms listed below on Level 00. Use the 2D *Sheets & Views* within BIM360 to identify the location of the rooms below:

- 0103 Conference
- 0104 Instruction
- 0111 Lounge

For each new issue you find:

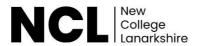

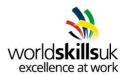

- 1. Create a new issue within the BIM 360 Environment
- 2. Add annotation describing the issue
- 3. Assign the Issue to the BIM manager on the project: Gary Hogg

### Task 5: Corrective Modelling Task D1.0

(Sample ONLY, 9 tasks in total)

- 1. Open the *Structural Volume 1* PIM from the Published directory
- 2. Remove any erroneous diagonal structural bracings through the stairwell room 301.

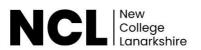

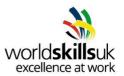

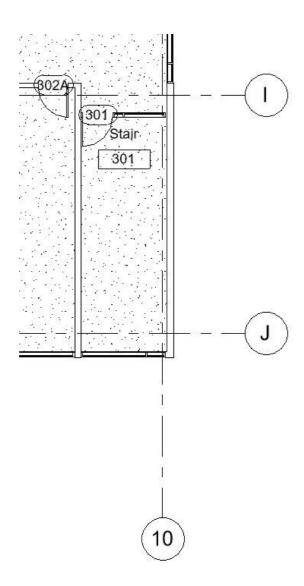

- 3. Save project as per project requirements and Issue for Coordination
- 4. Open the Staircase PIM stored in the Published
- 5. Delete the staircase and create a new one using the dimensions as per the exhibit below:

**NB**: Ensure the new stair makes use of the type 2 handrail on the inner side.

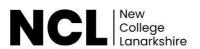

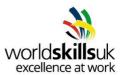

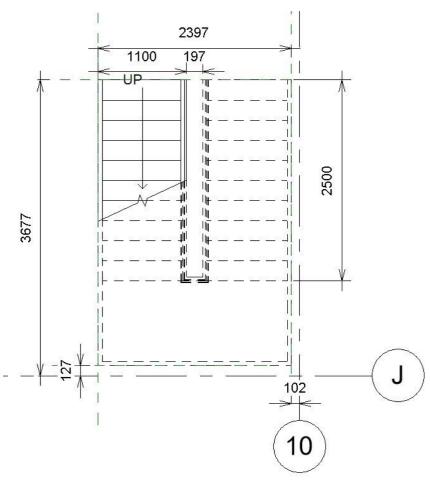

Task 6: Drawing Production Task E1.0

- 1. Open the Volume 2 Architectural project created in Task B
- 2. Produce dimensioned Floor Plan drawings @1:100 of Level00 on the provided A1 WorldSkills UK Template sheet

Make use of Crop View and other tools to ensure all drawings are produced to a professional standard

**NB**: Ensure the view name and scale are shown

- Produce the following Elevations of the model @1:100 on the provided A1WorldSkills UK Sheet
  - East

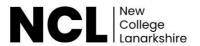

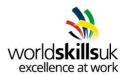

- South
- West

**NB**: Make use of Crop View and other tools to ensure all drawings are produced to a professional standard, and ensure the view name and scale are shown

4. Name all drawings as per project requirements

### Task 7: Visualisation Task F1.0

- Create a representation of the federated Architectural Project Information Models for marketing purposes including:
- 1 External View
- 1 Internal View
- 1 360 Degree View

There is a site topography model available to be used in the Resources directory if you wish

Use of composition, lighting, background, Placement of entourage and other components from the software library should all be considered.

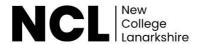

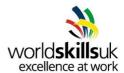

### **USE OF COMPUTER:**

Use of the computer is allowed from the beginning of the competition time.

### **OUTPUT:**

- Software Modelled Structural Project Information Model Volume 2
- Software Modelled Architectural Project Information Model Volume 2
- Federated model as per BEP
- Assign Quality Assurance Issues (6 off)
- Corrected Structural Project Information Model Volume 1
- Corrected Staircase Information Model
- Corrected Architectural Project Information Model Volume 1
- COBie Data
- 1 (one) x Elevation drawing on A1 sheet uploaded to CDE. O Volume 2
- 1 (one) x Floor Plan drawing on A1 sheet uploaded to CDE.
  - o Volume 2
- 1 (one) x External Render (.PNG)
- 1 (one) x Internal Render (.PNG)
- 1 (one) x 360° Rend

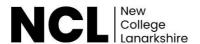

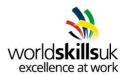

### **NOTES:**

- All work must be completed within the 5 hour competition time and meet the deliverables deadlines as specified in the BEP.
- Information missing from the provided drawings is to be completed at the competitor's discretion.
- All files are to be appropriately named and saved to the correct directory on the CDE as specified in the BEP as per BS EN ISO19650-1

# **Marking guidelines**

Total marks available is 100 and is broken down into the following objective marks.

Objective marks as follows:

| Aspect                             | Max Mark |
|------------------------------------|----------|
|                                    |          |
| Structural Modelling               | 20.00    |
| Architectural Modelling            | 40.00    |
| Coordination                       | 20.00    |
| Corrective Architectural Modelling | 12.00    |
| Drawing Production                 | 4.00     |
| Visualisation                      | 4.00     |
| Total Marks                        | 100.00   |

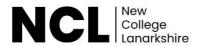

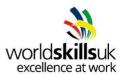

### **Guide to Marks: National Finals**

The marking scheme is designed to fairly compare every competitor's work.

The marking is split between specific judgement aspects throughout the task, including efficiency, knowledge and technical performance.

The judges' decisions will be independently moderated, and quality assured before being confirmed at the closing ceremony where the results are announced.

The judges are briefed on assessment procedures prior to the competition. Judges are looking for technical competency but are also briefed to look for excellence amongst competitors. Judges will therefore consider skills such as time management, working under pressure and communication skills. All marking is objective and based on agreed criteria.

The tasks for 2021 are in the final stages of development and will follow a similar format to those at the qualifiers but of a more complex nature, requiring an in-depth knowledge of current digital construction standards, Architectural as well as Structural modelling, coordination, drawing production and visualisation.

All competitors will receive feedback after the competition on their performance

The allocation of marks is dependent on the tasks chosen and their complexity. Below is a broad outline of how marks may be distributed:

| Aspect                  | Max Mark |  |
|-------------------------|----------|--|
|                         |          |  |
| Structural Modelling    | 20.00    |  |
| Architectural Modelling | 40.00    |  |

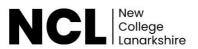

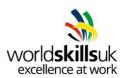

| Coordination                       | 20.00  |
|------------------------------------|--------|
| Corrective Architectural Modelling | 12.00  |
| Drawing Production                 | 4.00   |
| Visualisation                      | 4.00   |
| Total Marks                        | 100.00 |

# **Digital Resources**

Below are some links to resources that might be of benefit to you in helping to prepare for the competition.

Online Training Youtube Videos

Online Training materials and datasets

# **Judges Top Tips**

Below are 5 tips from the judges of the digital construction competition, in order to advise you on how to prepare for and succeed in the competition.

- 1. Publish latest! If you don't publish latest, we can't see what you have modelled
- 2. Remember to begin a new project with a template, never open a revit template (you can't collaborate a template)
- 3. Always pay attention to which folder you are asked to work in (WIP, Shared etc)
- 4. Practice working to a BIM Execution Plan so you don't waste time during the competition trying to figure it out
- 5. Publish latest! Yes it made the list twice, but it is that important